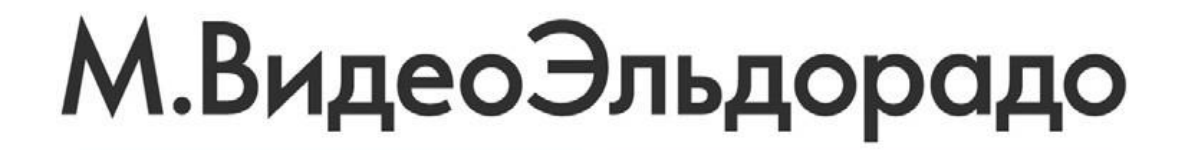

# **Акция «Гарантия лучшей цены»**

### Создание документального подтверждения скидки под конкурента

**Август 2022**

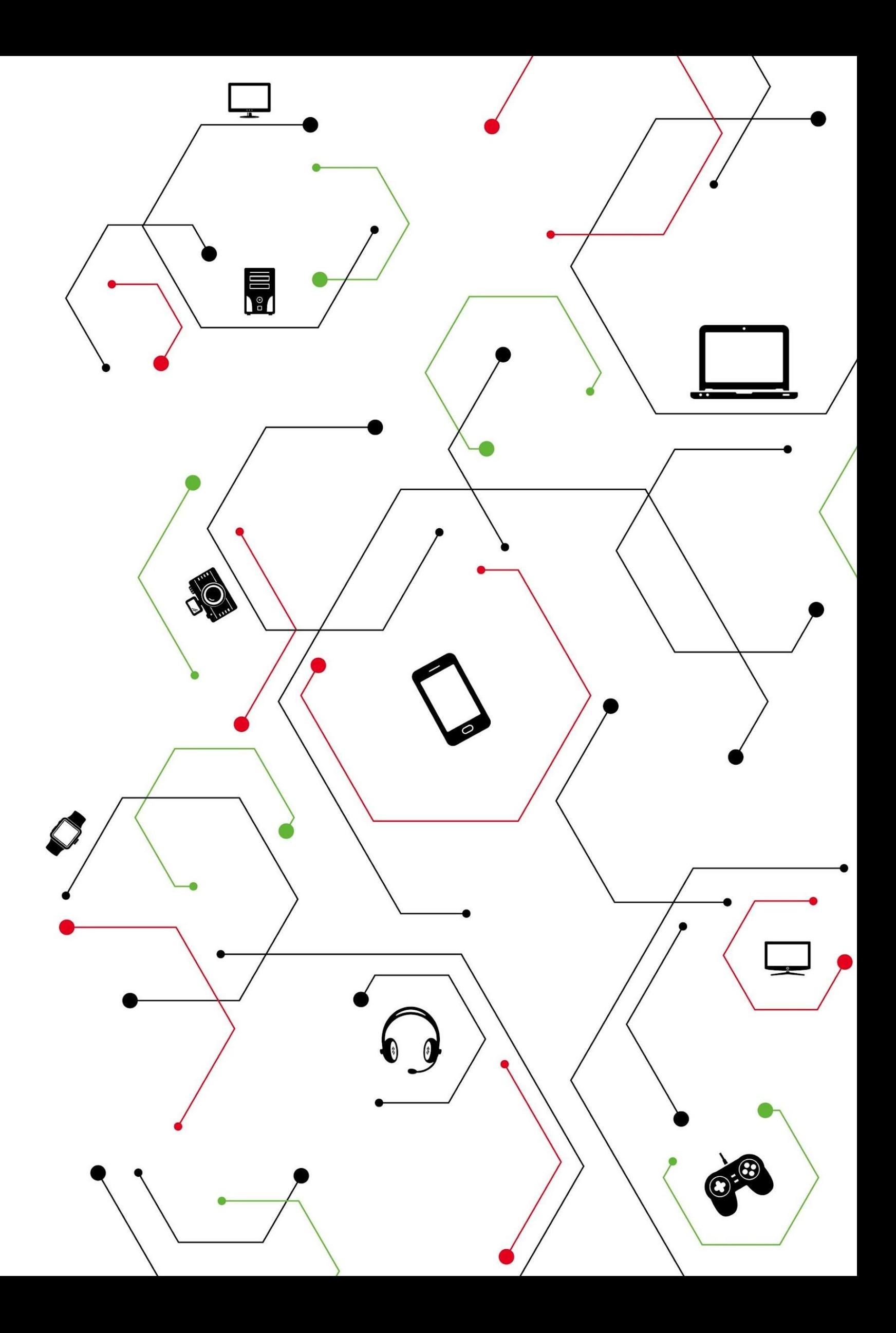

### **Создание документального подтверждения скидки под конкурента**

Чтобы сделать правильный скрин сайта конкурента нужно следовать пошагово:

- 1. Скриншот необходимо делать от левого верхнего и до нижнего правого угла, включая домен и системное время.
- 2. Скриншот всегда делаем из карточки товара (не из корзины).
- 3. Расположи на экране товар так, чтобы было видно (рекомендуется через **ctrl+scroll** установить масштаб на 75%):
	- город нахождения сайта;
	- наименование товара;
	- наличие товара в магазине конкурента и срок поставки;
	- кто «продавец» для Озон и Wildberries (иногда масштаб необходимо подкрутить до 50%)
- 4. Нажми на клавиатуре клавишу «**prt scr**» (скрин будет зафиксирован в буфере обмена компьютера).
- 5. Открой стандартную программу Windows «**Paint**».
- 6. Нажми комбинацию на клавиатуре **Ctrl+V**. Из буфера обмена вставится скрин сайта.
- 7. Далее, нужно навести курсор на «Сохранить как» и выбрать «Изображение в формате **PNG**».

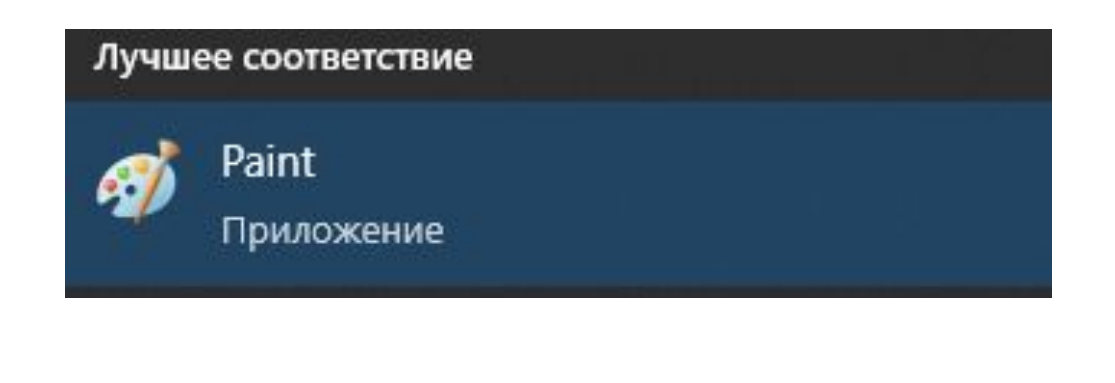

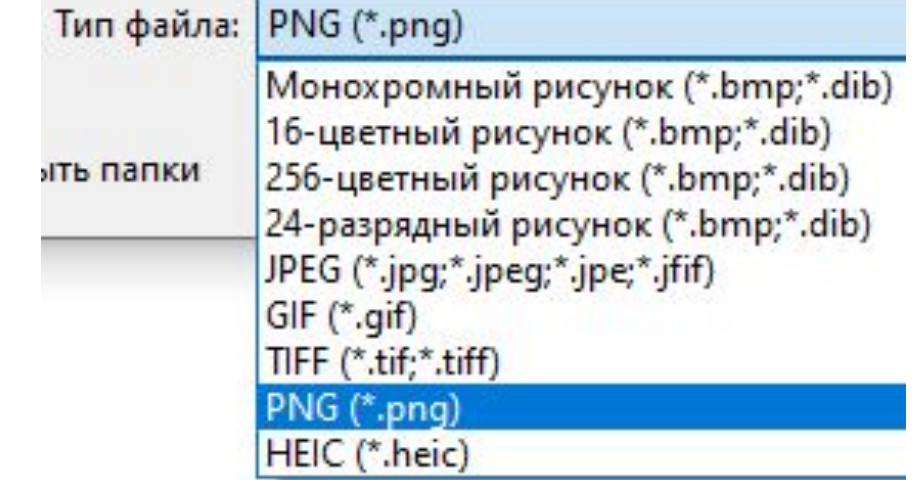

Далее рассмотрим конкурентные примеры скринов в браузере Chrome.

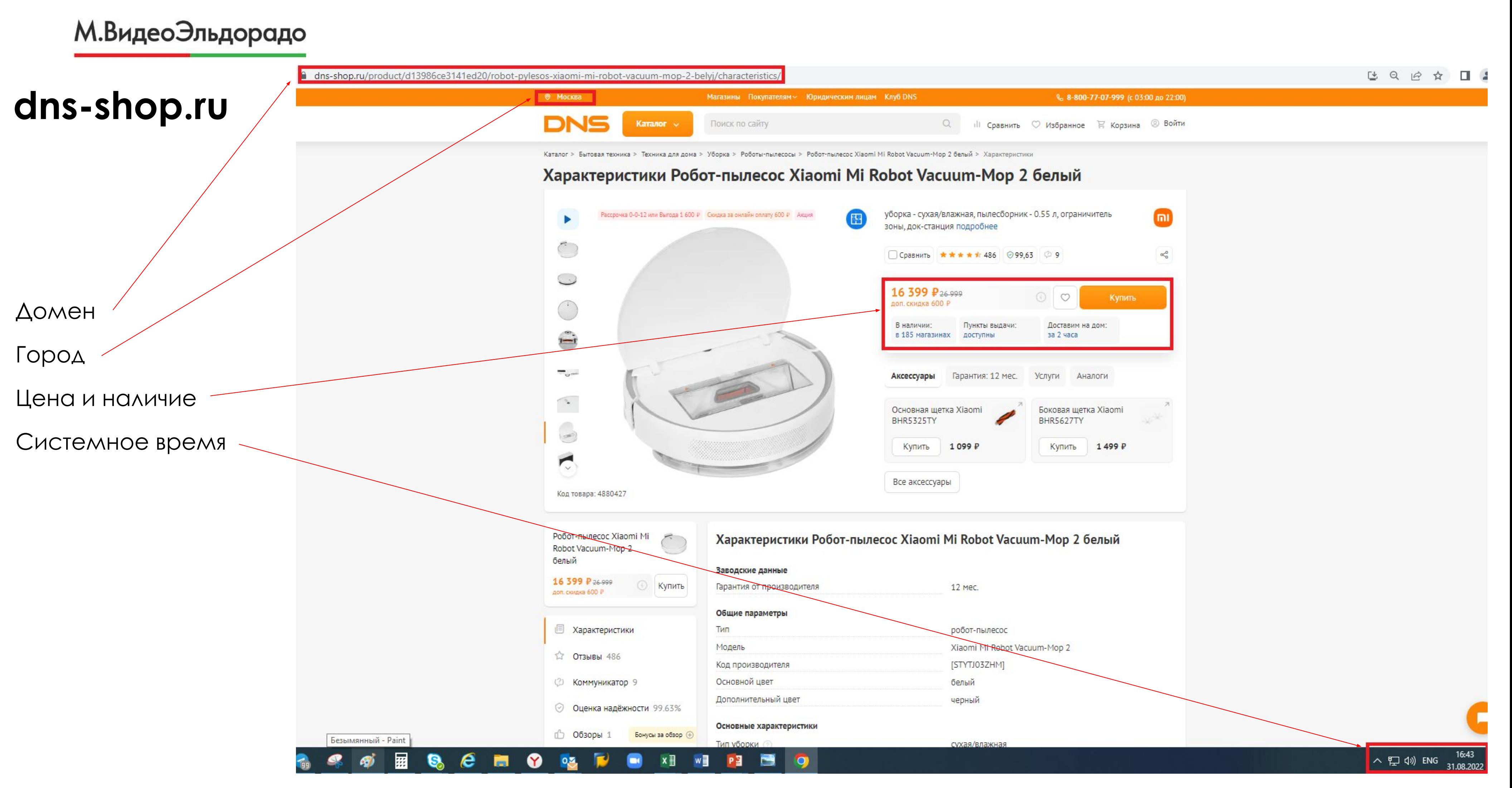

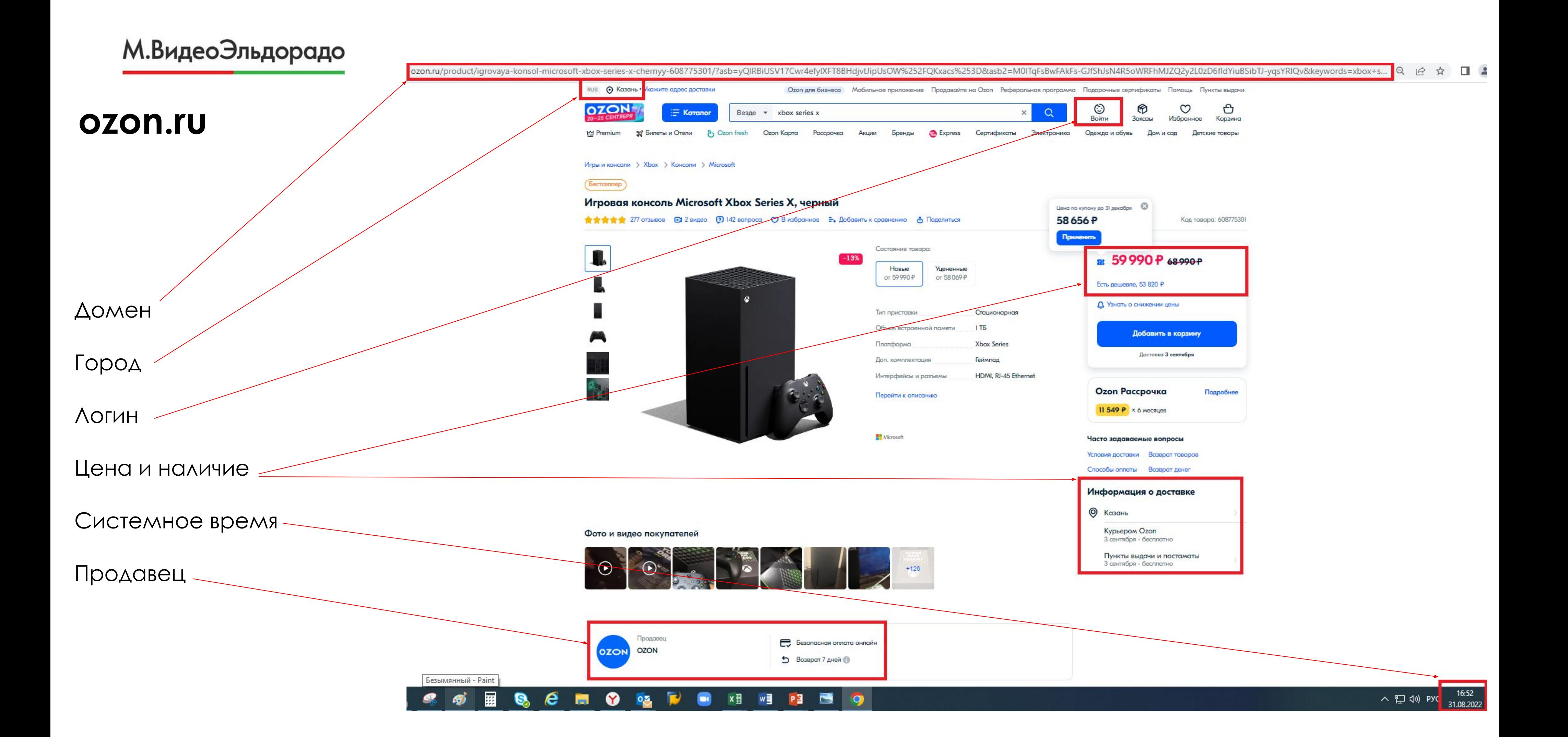

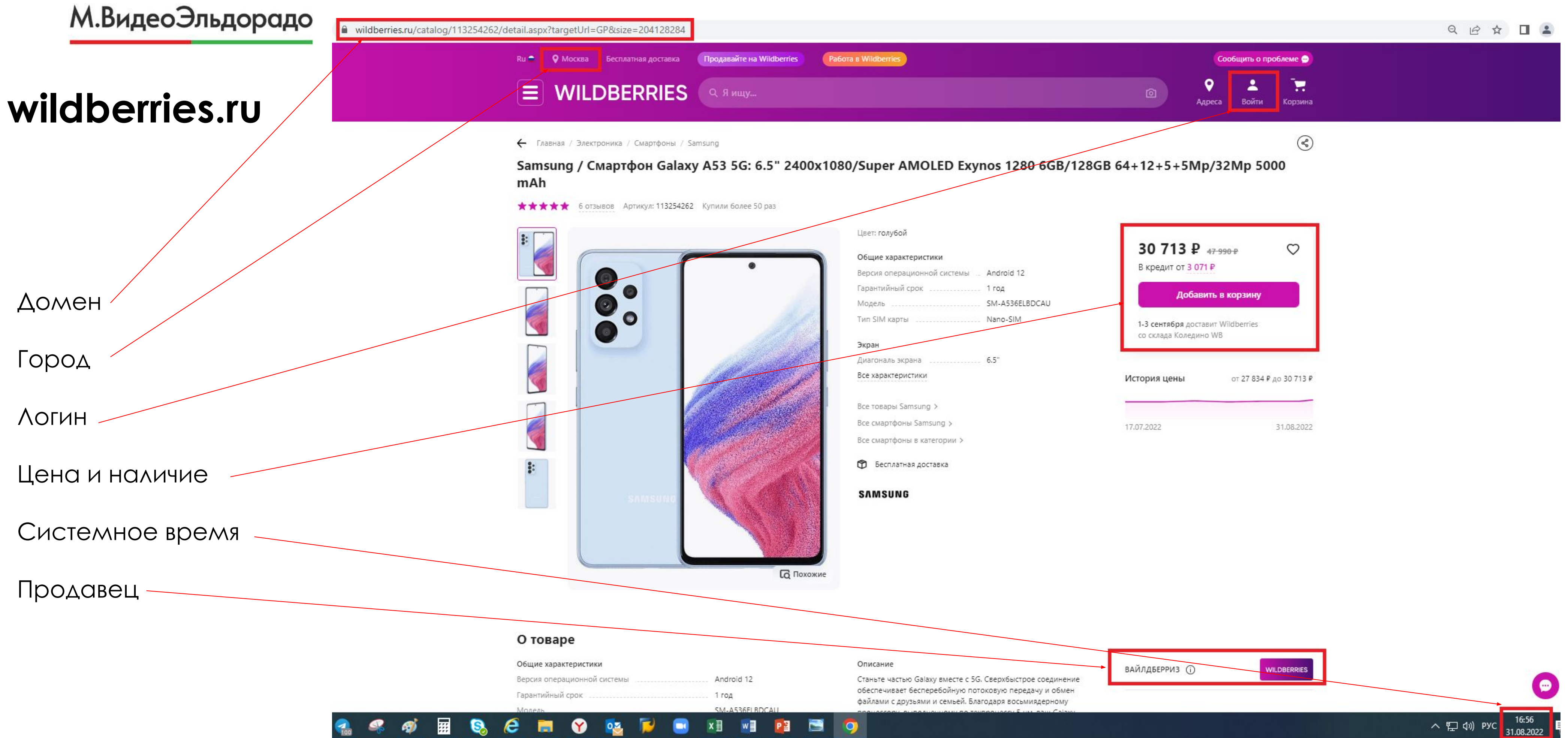

Часто клиенты присылают ссылки на мобильные версии сайта, где не видны требуемые значения.

Чтобы переключить на браузерную, необходимо в домене удалить «m.» и сохранить скрин из браузерной версии сайта.

Переключение не будет считаться нарушением при работе с ГЛЦ.

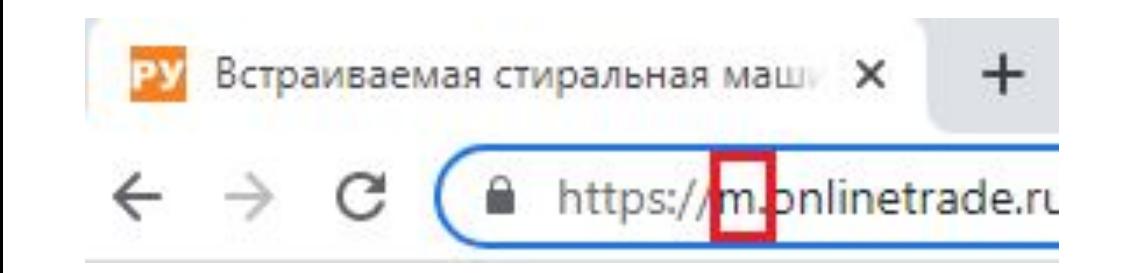

## **onlinetrade.ru**

#### https://m.onlinetrade.ru/catalogue/vstraivaemye\_stiralnye\_mashiny-c2160/hansa/vstraivaemaya\_stiralnaya\_mashina\_s\_sushkoy\_hans

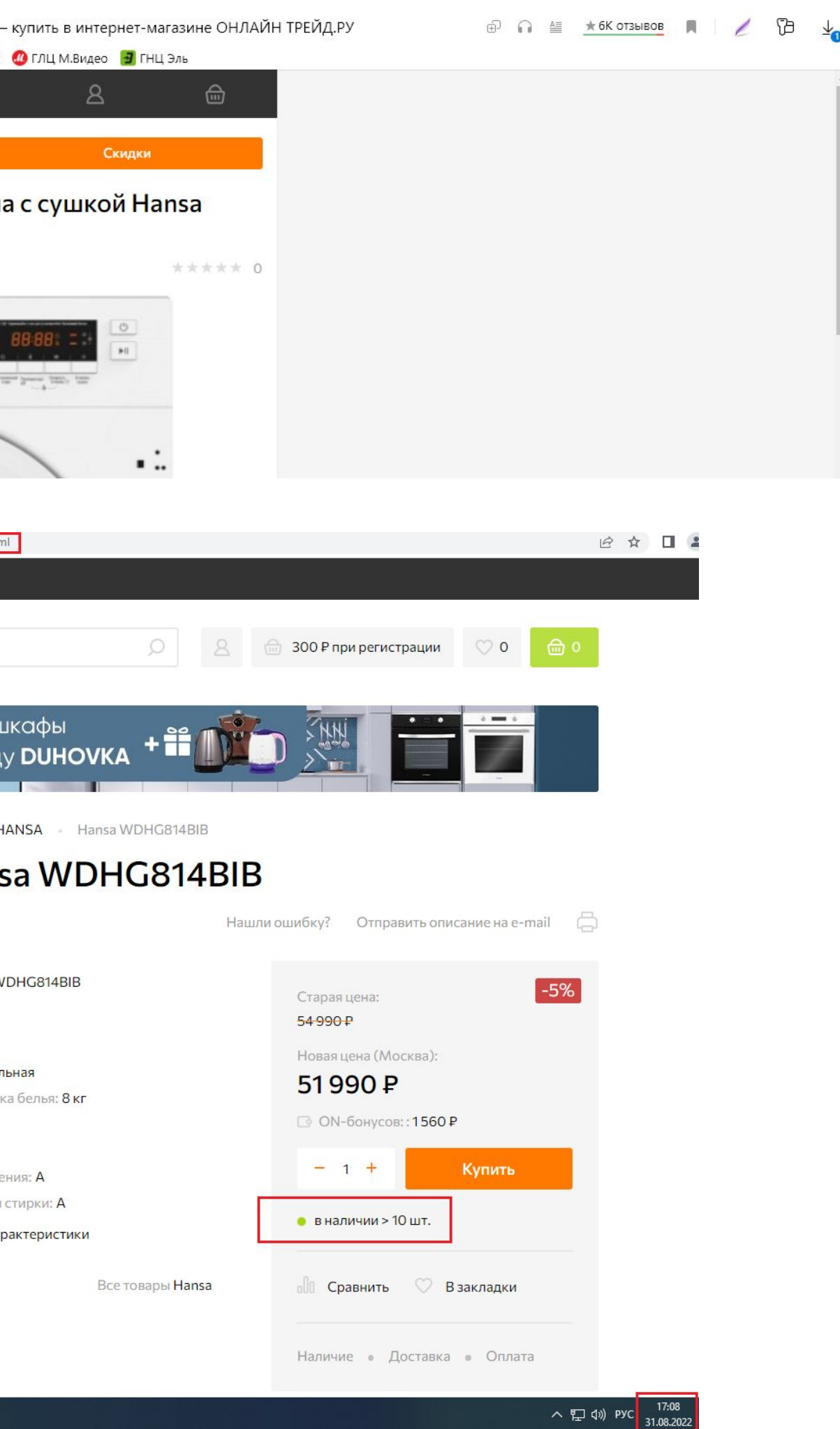

М.ВидеоЭльдорадо

a\_wdhg814bib-2863708.html

### Было: мобильная версия сайта

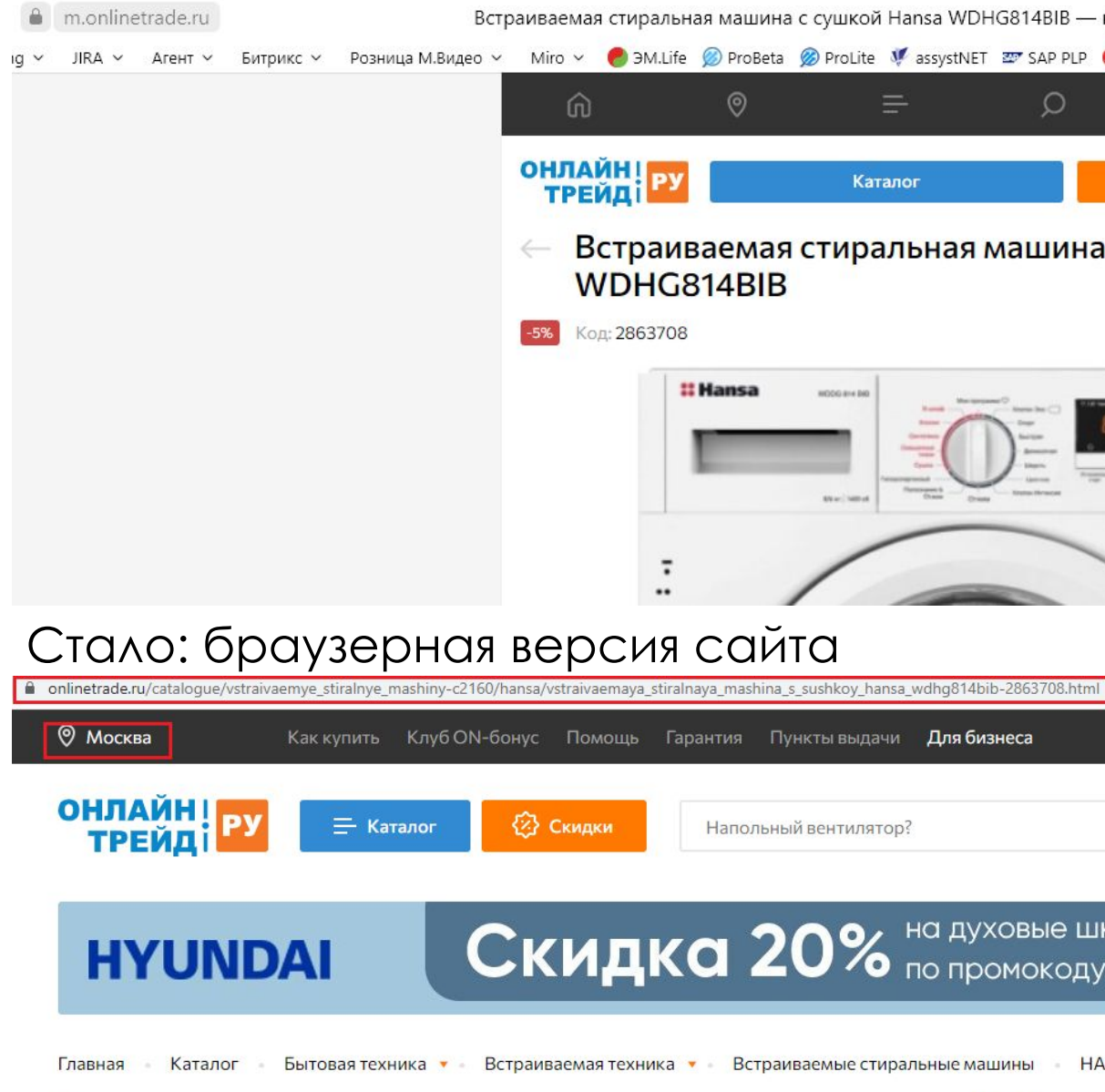

#### Встраиваемая стиральная машина с сушкой Han:

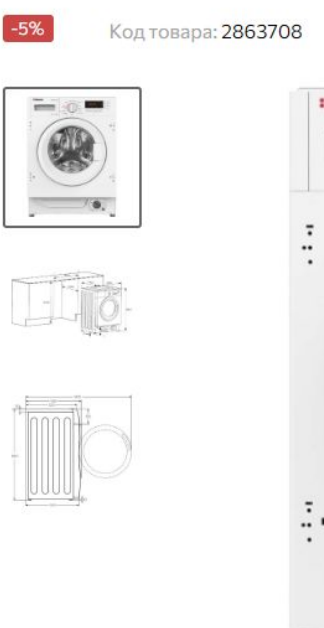

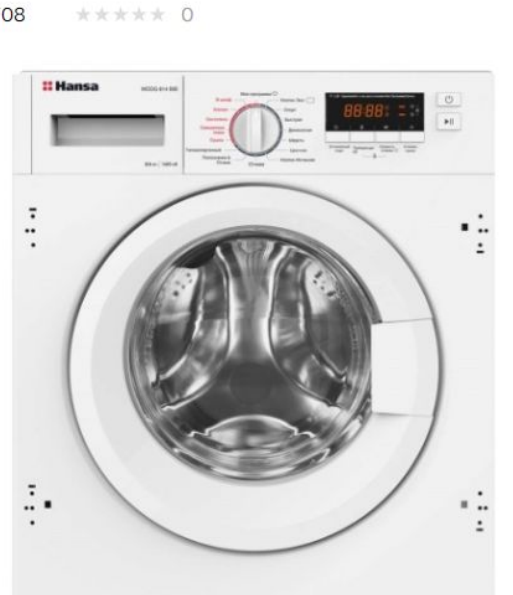

 $\bullet$ 

Код производителя: V Гарантия: 1 год с/ц

Характеристики Тип загрузки: фронта. Лаксимальная загруз Функция сушки: да Дисплей: есть Класс энергопотребл Класс эффективности Полное описание и ха

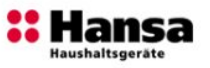